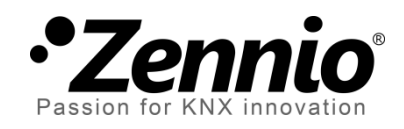

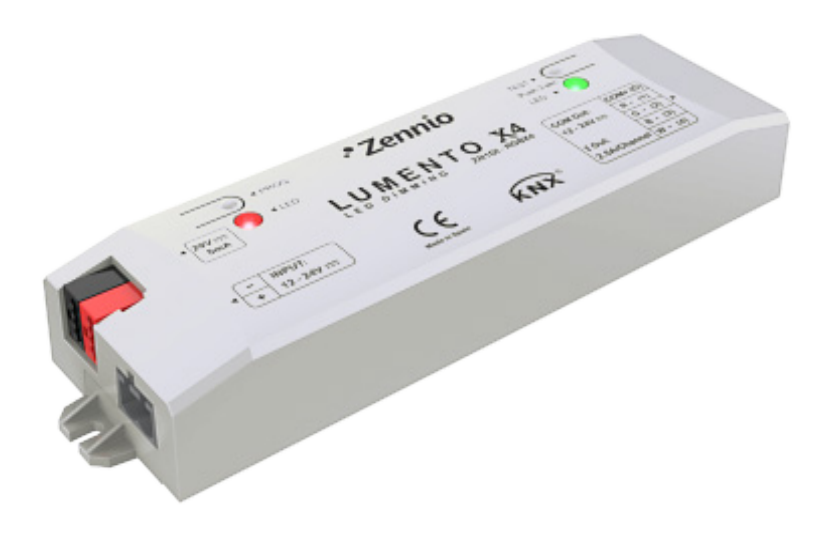

# **LUMENTO X4 LED**

# **Regulador de cuatro canales de tensión constante para cargas LED DC monocolor independientes**

**ZN1DI-RGBX4**

Versión del programa de aplicación: [1.2] Edición del manual: [1.2]\_a

www.zennio.com

# Contenido

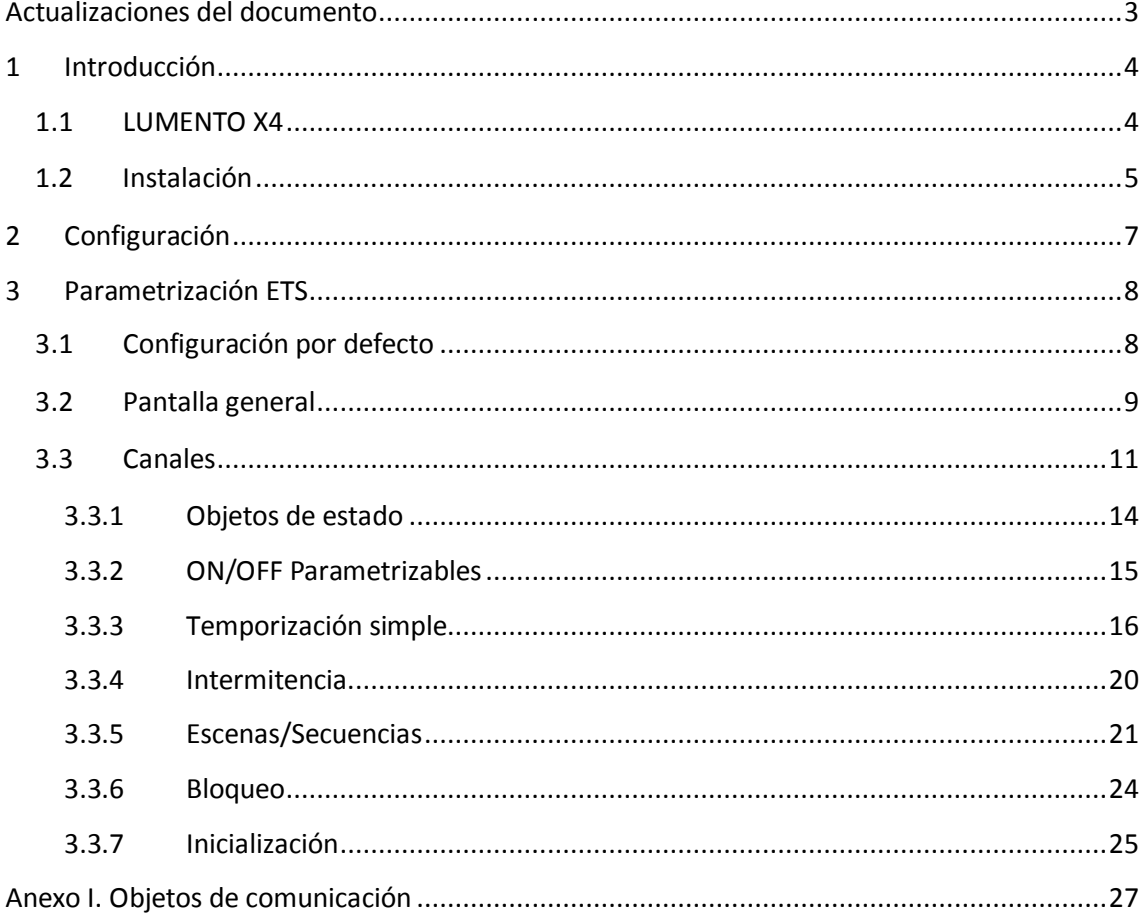

# <span id="page-2-0"></span>**ACTUALIZACIONES DEL DOCUMENTO**

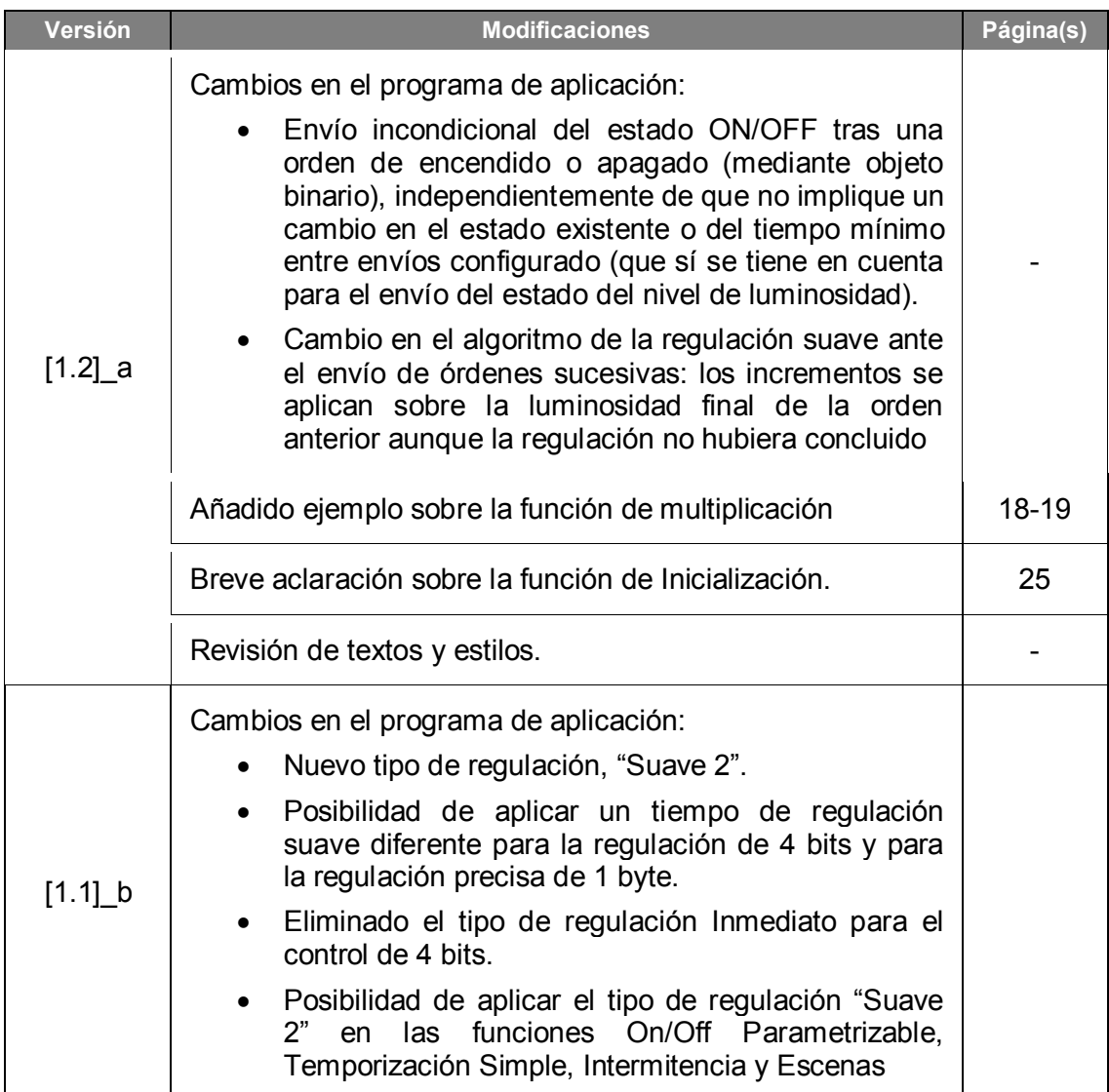

# <span id="page-3-0"></span>**1 INTRODUCCIÓN**

## <span id="page-3-1"></span>**1.1 LUMENTO X4**

**LUMENTO X4** es el regulador de iluminación de Zennio para módulos de diodos LED monocolor, o bien para módulos combinados de diodos LED DC de hasta cuatro colores (LEDs de tipo RGBW: *Red – Green – Blue – White*).

Dispone de cuatro canales de salida de 12/24 VDC y hasta 2.5 A cada uno.

Este dispositivo puede programarse con tres programas de aplicación diferentes, en función del tipo de los módulos LED a controlar:

- **LUMENTO X4 LED**: control independiente de hasta cuatro módulos de LEDs monocolor, esto es, cada canal conectado a la salida corresponde a un módulo monocolor diferente, cuya instalación y cuyo funcionamiento generalmente son independientes de los del resto de canales.
- **LUMENTO X4 RGBW**: control conjunto de un módulo de LEDs de hasta cuatro colores (RGBW), esto es, cada canal conectado a la salida se corresponde con una componente de color (R, G, B o W) de un mismo módulo, el cual se desea controlar conjuntamente.
- **LUMENTO X4 WHITE**: control de módulos de LEDs blancos del tipo blanco frío/blanco cálido (*Cool/Warm white [C/W]*), esto es, se permite el control de cuatro tiras de LEDs blancos, dos de ellas tipo Cool y dos de tipo Warm, pudiéndose regular los LEDs cálidos y los LEDs fríos por separado, o bien de forma conjunta.

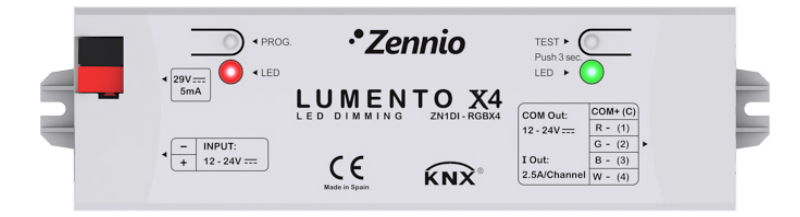

**Figura 1**. Regulador LUMENTO X4

# <span id="page-4-0"></span>**1.2 INSTALACIÓN**

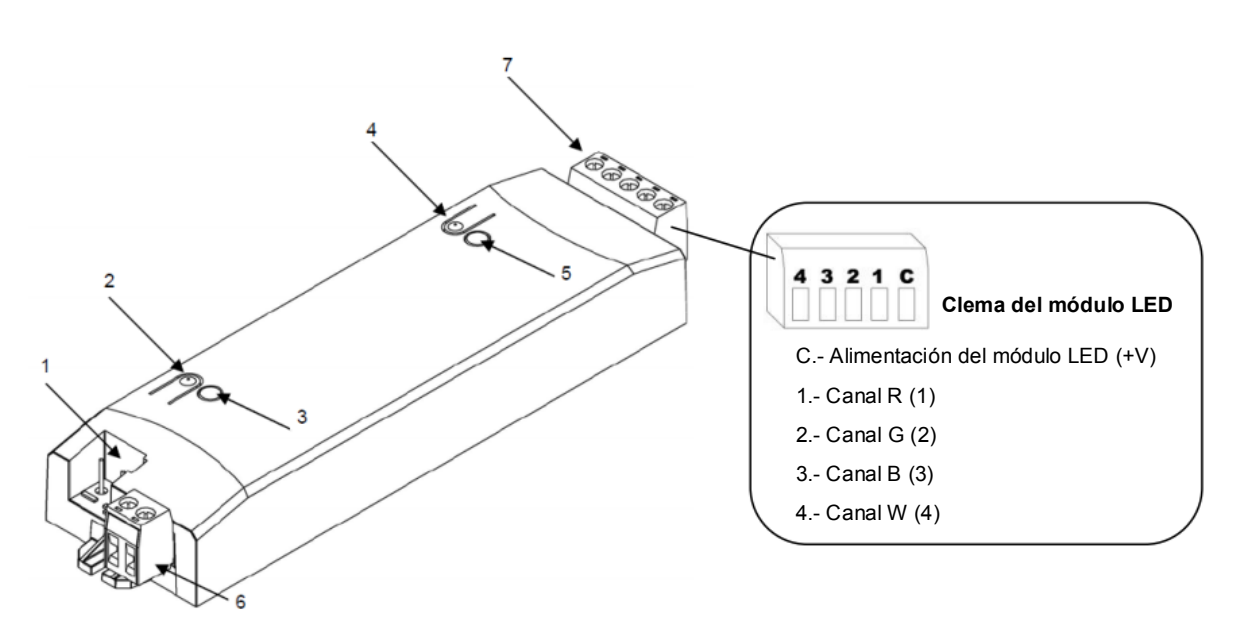

<span id="page-4-1"></span>**1.- Conexión KNX 2.- Pulsador de programación 3.- Indicador de programación 4.- Pulsador de test 5.- Indicador de test / polaridad inversa 6.- Clema de alimentación externa 7.- Clema de control de LEDs**

#### **Figura 2.** Esquema de conexionado

El dispositivo se conecta al bus KNX a través de los terminales de conexión incorporados (1), por donde se recibe la alimentación. Para la regulación del módulo de LEDs es necesaria una fuente de alimentación adicional, de 12 o 24 VDC (según se requiera para el módulo elegido). Esta alimentación se conecta al dispositivo a través de la clema de conexión con tornillos (6) incluida en el embalaje original. Cada cable ha de ser conectado adecuadamente: del positivo de la fuente al positivo (+) de la clema y del negativo de la fuente al negativo (-) de la clema. En caso de no respetarse la polaridad, LUMENTO X4 notificará esta anomalía mediante el encendido, en color naranja, del indicador de test/polaridad inversa (5).

Junto con el dispositivo se suministra una segunda clema con tornillos (7), donde se conectará cada uno de los canales de salida a controlar, y el común (C). La [Figura 2](#page-4-1) muestra el esquema de conexión de la clema.

**Nota**: *es posible cablear la clema de salidas antes de insertarla en el dispositivo.*

**Nota**: *las únicas cargas que podrán conectarse a la salida de LUMENTO X4 son las de tipo LED.*

Una vez que LUMENTO X4 recibe alimentación a través del bus KNX, se podrá descargar tanto la dirección física como el programa de aplicación asociado, aun en

ausencia de la alimentación externa.

Tras la primera conexión al bus KNX o tras una descarga, típicamente se observará que el indicador de programación (3) comienza a parpadear en color azul y que el indicador de modo test/polaridad inversa (5) se ilumina durante unos 25 segundos en azul de manera fija, lo que significa que LUMENTO X4 se encuentra en proceso de actualización interna. Antes de realizar cualquier acción sobre el dispositivo, es necesario esperar a que ambos indicadores se apaguen.

**Nota**: *si el dispositivo se encuentra únicamente conectado al bus KNX y no dispone de alimentación externa, este proceso interno se pospone hasta que le sea suministrada.*

A continuación se ofrece una descripción de los elementos principales del dispositivo:

- **Pulsador de programación**: una pulsación corta sobre este botón sitúa al dispositivo en modo programación, con lo que el indicador luminoso asociado se ilumina en rojo. Si este botón se mantiene pulsado en el momento en que se aplica la tensión de bus, LUMENTO X4 entra en modo seguro. El indicador reacciona parpadeando en rojo.
- **Pulsador de modo test**: una pulsación larga sobre este botón, de al menos tres segundos (hasta que el indicador asociado se ilumine en blanco), hace que se active el modo test del dispositivo, que permite comprobar la correcta conexión de los módulos de LEDs: **una vez activado el modo test, si se realizan pulsaciones cortas sobre el botón, se irán activando sucesivamente los diferentes canales (1-2-3-4-1…), mientras que el indicador asociado irá cambiando de color** (rojo-verde-azul-blanco-rojo- …), pudiendo comprobar de esta manera si durante el conexionado se intercambió algún canal y si todos se activan correctamente. Para salir del modo test basta con pulsar nuevamente el botón durante al menos tres segundos (hasta que el indicador asociado y los LEDs se apaguen).

**Nota**: *durante el tiempo en que el modo test se encuentra activo, cualquier orden que llegue desde el bus KNX será ignorada hasta que este modo se desactive.*

Para obtener información más detallada de las características técnicas de LUMENTO X4, así como información de seguridad y sobre su instalación, consúltese la **hoja técnica** de LUMENTO X4, incluida en el embalaje original del dispositivo, y también disponible en la página web [http://www.zennio.com.](http://www.zennio.com/)

# <span id="page-6-0"></span>**2 CONFIGURACIÓN**

La aplicación LUMENTO X4 LED permite, como ya se ha visto en el apartado anterior, controlar de manera independiente el nivel de luminosidad de hasta cuatro módulos de LEDs monocolor. Además, se podrá configurar una serie de funcionalidades adicionales, que convierten a LUMENTO X4 en un dispositivo de gran versatilidad:

- Dos **objetos de regulación** para cada canal de color:
	- Un objeto de **4 bits** para regulaciones por pasos en cada canal,
	- Un objeto de **1 byte** para regulaciones precisas, esto es, para la selección exacta de un cierto valor de luminosidad en cada canal.
- Tres tipos de regulación para cada canal y para cada uno de los dos objetos anteriores: **Inmediata** y **Suave 1** / **Suave 2** (regulaciones progresivas según tiempos configurables).
- **Encendido/apagado personalizado**: posibilidad de habilitar y parametrizar hasta cuatro tipos de control ON/OFF diferentes por canal, configurando el porcentaje de iluminación y el tipo de regulación asociado a cada acción.
- **Temporización simple e intermitencia**: secuencias de encendidos y apagados temporizados de los módulos de LEDs conectados a LUMENTO.
- **Escenas/secuencias**: posibilidad de habilitar y configurar hasta cinco escenas/secuencias diferentes por canal, que pueden ser de dos tipos: valor de color fijo o secuencia personalizada (cinco pasos configurables).
- **Bloqueo**: habilitación/inhabilitación independiente de cada canal.
- **Inicialización**: permite personalizar la configuración del estado inicial del módulo de LEDs conectado a cada canal al volver la tensión al bus KNX, así como parametrizar un envío (inmediato o con retardo) del estado al bus.
- Limitación del **máximo nivel de iluminación**.
- **Identificación de errores**: detección de anomalías que afectan al correcto funcionamiento del dispositivo: error en la alimentación externa y error por sobrecalentamiento.

# <span id="page-7-0"></span>**3 PARAMETRIZACIÓN ETS**

Para comenzar con la parametrización de LUMENTO X4 es necesario, una vez abierto el programa ETS, importar la base de datos del producto (programa de aplicación LUMENTO X4 LED).

A continuación se añade el aparato al proyecto correspondiente y, tras hacer clic con el botón derecho del ratón sobre el nombre del aparato, se selecciona "Editar parámetros" para comenzar con su configuración.

# <span id="page-7-1"></span>**3.1 CONFIGURACIÓN POR DEFECTO**

Esta sección muestra la configuración por defecto desde la que se parte a la hora de parametrizar las opciones del dispositivo.

| 脚<br>Topología en Lumento X4 LED             |             |                            |                                                                  |          |
|----------------------------------------------|-------------|----------------------------|------------------------------------------------------------------|----------|
| 匪<br>Lumento X4 LED                          | Número      | Nombre                     | Función del Objeto                                               | longitud |
| <b>註</b> 1 Nueva<br>◢                        | ≣⊄≀         | [Cnl.1] Regulación         | Control de 4 bits                                                | 4 bits   |
| 目 1.1 Nueva                                  | ■려1         | [Cnl.2] Regulación         | Control de 4 bits                                                | 4 bits   |
| $\phi$ - $\blacksquare$ 1.1.1 LUMENTO X4 LED | - 대2        | [Cnl.3] Regulación         | Control de 4 bits                                                | 4 bits   |
|                                              | ■려3         | [Cnl.4] Regulación         | Control de 4 bits                                                | 4 bits   |
|                                              | <b>르</b> 감4 | [Cnl.1] Regulación Precisa | Control de 1 byte                                                | 1 Byte   |
|                                              | - 대5        | [Cnl.2] Regulación Precisa | Control de 1 byte                                                | 1 Byte   |
|                                              | 그리 6        | [Cnl.3] Regulación Precisa | Control de 1 byte                                                | 1 Byte   |
|                                              | ■리7         | [Cnl.4] Regulación Precisa | Control de 1 byte                                                | 1 Byte   |
|                                              | ■ 152       |                            | [Cnl.1] Velocidad de Requlación 1 0%=Min.Veloc.; 100%=Max.Veloc. | 1 Byte   |
|                                              | ■ 253       |                            | [Cnl.2] Velocidad de Regulación 1 0%=Min.Veloc.; 100%=Max.Veloc. | 1 Byte   |
|                                              | ■【54        |                            | [Cnl.3] Velocidad de Regulación 1 0%=Min.Veloc.; 100%=Max.Veloc. | 1 Byte   |
|                                              | ■려55        |                            | [Cnl.4] Velocidad de Regulación 1 0%=Min.Veloc.: 100%=Max.Veloc. | 1 Byte   |
|                                              | ■ 256       |                            | [Cnl.1] Velocidad de Requlación 2 0%=Min.Veloc.; 100%=Max.Veloc. | 1 Byte   |
|                                              | ■려57        |                            | [Cnl.2] Velocidad de Regulación 2 0%=Min.Veloc.; 100%=Max.Veloc. | 1 Byte   |
|                                              | ■대58        |                            | [Cnl.3] Velocidad de Regulación 2 0%=Min.Veloc.; 100%=Max.Veloc. | 1 Byte   |
|                                              | ■려59        |                            | [Cnl.4] Velocidad de Requlación 2 0%=Min.Veloc.; 100%=Max.Veloc. | 1 Byte   |

**Figura 3**. LUMENTO X4 LED. Topología por defecto

Se observan los siguientes objetos de comunicación:

- **[Cnl.x] Regulación**: objetos de 4 bits cada uno destinados a efectuar regulaciones por pasos independientes en el nivel de luminosidad de un cierto canal, al ser posible llevar a cabo un aumento o una disminución (del 1%, el 2%, el 3%, el 6%, el 12%, el 25%, el 50% o el 100%) en el nivel de ésta.
- **[Cnl.x] Regulación precisa**: cuatro objetos (uno por canal) de 1 byte cada uno que permiten realizar una regulación precisa del nivel de luminosidad de cada canal, aplicando un determinado porcentaje de iluminación.
- **[Cnl.x] Velocidad de regulación 1**: objeto de 1 byte que permite modificar, en tiempo de ejecución, la velocidad de la regulación Suave 1 (ver epígrafe "Tiempos de regulación suave" en el apartado [3.3\)](#page-10-0).
- **[Cnl.x] Velocidad de regulación 2**: ídem, pero para la regulación Suave 2.

Al entrar por primera vez en la edición de parámetros de LUMENTO X4 LED, se mostrará la siguiente pantalla:

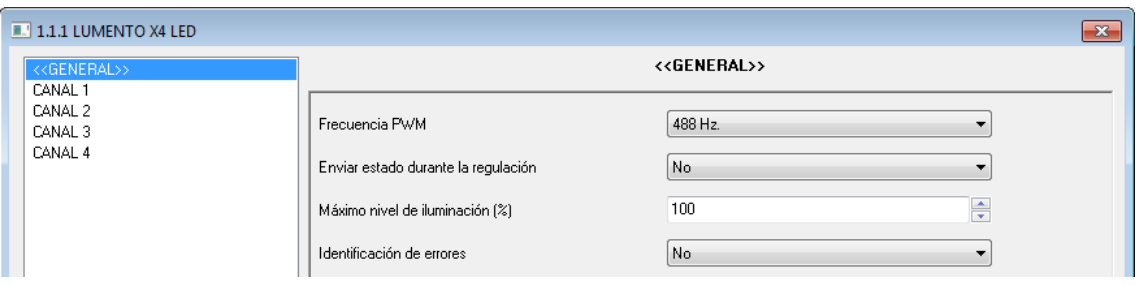

**Figura 4**. Pantalla de parametrización por defecto

<span id="page-8-1"></span>Como puede verse en la [Figura 4,](#page-8-1) la pantalla de parametrización presenta dos tipos de pestañas principales, que se explicarán detalladamente en las siguientes secciones de este manual:

- **General**: parametrización de las características globales del dispositivo.
- **Canales 1-4**: permiten habilitar y configurar las funciones específicas de cada uno de los canales del regulador.

### <span id="page-8-0"></span>**3.2 PANTALLA GENERAL**

Esta sección del entorno de parametrización permite configurar las siguientes características globales de LUMENTO X4 LED:

- **Frecuencia PWM**: frecuencia a la cual se desea que opere el regulador de LEDs, pudiendo elegir entre: 150, 300, 488 y 600 Hz. La frecuencia por defecto es 488 Hz.
- **Enviar luminosidad durante la regulación**: permite seleccionar si se desea que se envíe al bus el estado de la luminosidad de cada canal de salida durante una regulación, o no (opción por defecto). Este envío se realiza a través de los objetos "**[Cnl.x] Luminosidad (Estado)**" correspondientes a los

diferentes canales. Para ello, la opción de habilitar los objetos de estado debe estar activa (ver sección [3.3.1\)](#page-13-0).

Si se decide habilitar el envío de estados, aparecerá la siguiente opción:

 **Tiempo mínimo entre envíos consecutivos**: establece el tiempo mínimo (en segundos) que debe transcurrir entre envíos consecutivos del estado de la luminosidad. Esta limitación se aplica en regulaciones suaves.

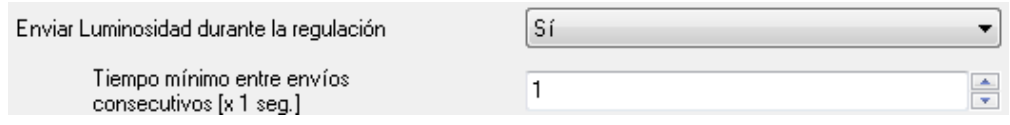

**Máximo nivel de iluminación (%)**: permite definir el porcentaje máximo de luminosidad (de 5 a 100%) que se permitirá en los canales al recibir una orden de regulación. Si este parámetro es diferente de 100%, LUMENTO X4 aplicará a los canales de salida una reducción proporcional en la luminosidad. Nótese que, independientemente de esta restricción, los valores de luminosidad enviados al bus pese a siempre estarán comprendidos entre 0% y 100%.

#### **Ejemplo**:

*Supóngase que este parámetro tiene el valor 70%. Una orden de regulación del 100% provocará en realidad una regulación al 70% (si bien el objeto de estado de la iluminación mostrará el valor "100%"). De igual modo, una orden del 50% dará lugar a una regulación al 35% (aunque el objeto mostrará "50%").*

- **Identificación de errores**: esta opción habilita dos objetos de comunicación de 1 bit que permiten informar sobre situaciones anómalas que podrían producirse durante el funcionamiento de LUMENTO X4.
	- "**Error: sobrecalentamiento**": objeto a través del cual LUMENTO X4 notifica que se encuentra sometido a una temperatura excesiva (**más de 90ºC**) mediante el envío del valor "1". En ese momento, LUMENTO X4 reducirá el nivel de luminosidad de los canales al 50% (sólo si estaban en un porcentaje superior) y la frecuencia de funcionamiento se fijará en el valor mínimo (150 Hz). Cuando la temperatura sea menor de 80ºC, LUMENTO X4 enviará el valor "0" a través de este objeto, indicando así el

fin del evento y retomará los valores de luminosidad y frecuencia que hubiera antes del error. Si, pasados quince minutos desde el inicio de este error, la temperatura no desciende de 80ºC, el dispositivo efectuará un apagado general de los canales de salida por motivos de seguridad.

**Nota**: *tener en cuenta que, aunque no se habilite por parámetro la identificación de errores, la protección por sobrecalentamiento se encuentra siempre habilitada, aunque no se notifique este estado mediante objeto*.

 "**Error: alimentación externa**". Objeto a través del cual LUMENTO X4 notifica que la alimentación externa es incorrecta, por alguno de estos motivos: voltaje demasiado bajo, ausencia total de alimentación (fuente desconectada) o inversión de polaridad en la fuente (este evento también es notificado visualmente, mediante el encendido, en color naranja, del indicador de test/polaridad inversa). Cuando LUMENTO X4 detecte alguna de estas situaciones anómalas, enviará el valor "1" a través de este objeto. Cuando la situación se normalice, enviará el valor "0".

### <span id="page-10-0"></span>**3.3 CANALES**

Cada uno de los cuatro canales de LUMENTO X4 LED dispone de un conjunto de funcionalidades, deshabilitadas por defecto (ver [Figura 5\)](#page-10-1), que podrán ser activadas selectivamente, en función de los requerimientos de la instalación.

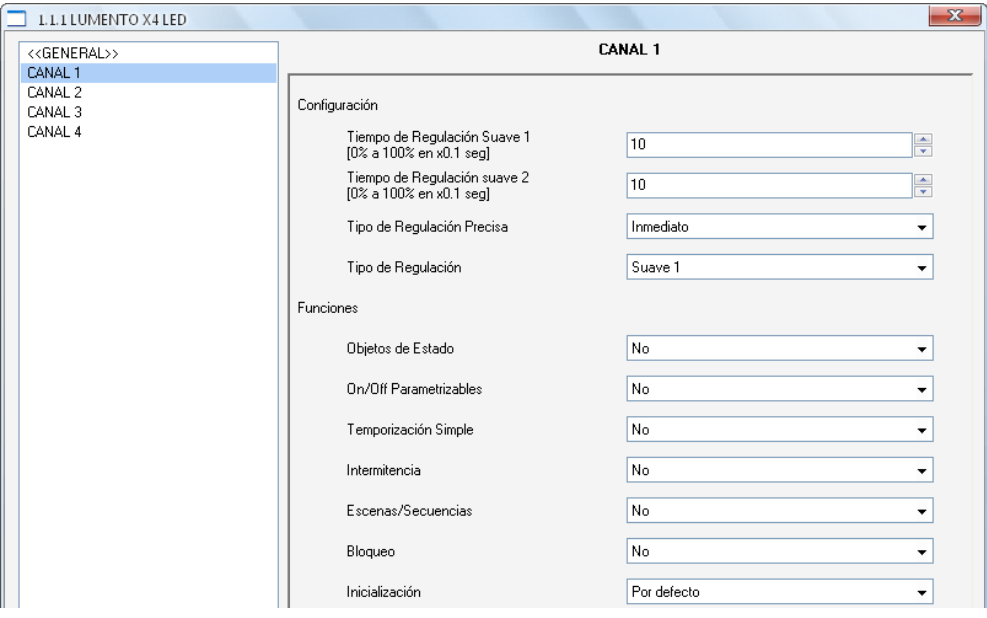

<span id="page-10-1"></span>**Figura 5**. Configuración de canales

Además, se podrá configurar la duración de las regulaciones suaves y el tipo de regulación que se aplicará a cada canal cuando se efectúe una regulación por pasos o una regulación precisa:

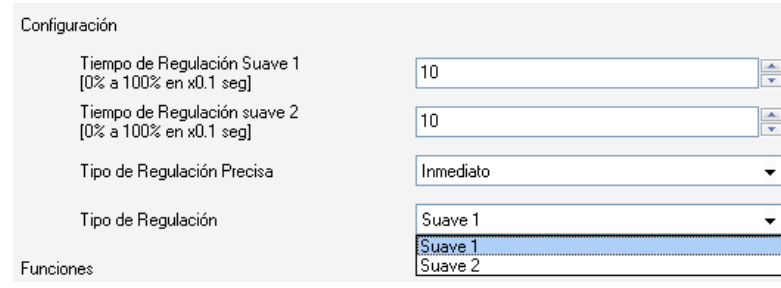

**Tiempo de regulación suave (1 y 2)**: el tiempo que LUMENTO X4 invierte en realizar la transición, de manera progresiva (suave), entre los niveles de luminosidad 0% y 100% del canal en cuestión. Es posible configurar dos tiempos de regulación suave: **Suave 1** y **Suave 2**, con valores comprendidos entre 3 y 65535 décimas de segundo. Por defecto, ambos valores valen 10 (0,1 segundos).

Los tiempos de regulación Suave 1 y Suave 2 pueden ser decrementados (aunque no incrementados) en tiempo de ejecución, mediante los objetos de comunicación "**[Cnl.x] Velocidad de regulación 1**" y "**[Cnl.x] Velocidad de regulación 2**", respectivamente. Consultar la [Tabla 1](#page-11-0) para conocer la relación entre algunos valores de velocidad de regulación (los más comunes) y sus tiempos de regulación asociados.

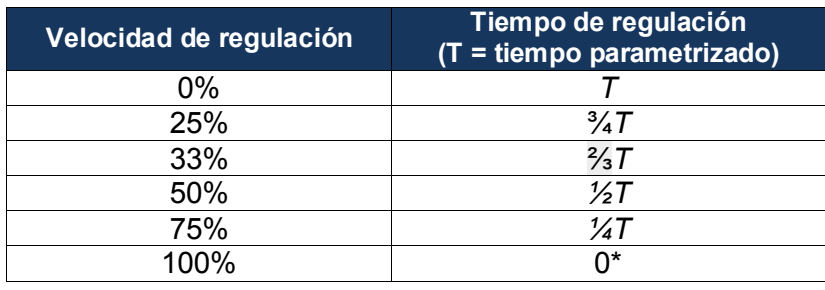

<span id="page-11-0"></span>\*La regulación se lleva a cabo en el mínimo tiempo permitido para este tipo de regulación: 3 décimas de segundo.

**Tabla 1**. Velocidades y tiempos de regulación

#### **Ejemplo**:

*Suponer que se parametriza un tiempo de regulación Suave 1 de 20 segundos para el canal 1. En un momento dado durante la ejecución, se desea modificar para que la regulación Suave 1 (sea cual sea el porcentaje de luminosidad a alcanzar mediante la misma) se realice en la mitad de tiempo, esto es, 10 segundos. Para lograrlo, debería escribirse el valor 50% a través del objeto "[Cnl.1] Velocidad de Regulación 1". Si se quisiera reducir a la cuarta parte el tiempo original (de 20 a 5 segundos) habría que enviar el valor 75% a través del citado objeto. Para volver a tener el tiempo de regulación Suave 1 original, bastaría con enviar el valor 0% a través de "[Cnl.1] Velocidad de Regulación 1".*

> Las transiciones suaves entre dos niveles que no sean 0% y 100% (apagado-encendido) se realizan a la misma velocidad que ésta. El tiempo invertido en esos casos será proporcional al parametrizado en este campo.

#### **Ejemplo**:

*Si se parametriza el valor 100 (10 segundos) en la casilla "Tiempo de regulación Suave 1", y se envía una orden de encendido total sobre un canal que se encuentra apagado, éste tardará 10 segundos en alcanzar su nivel máximo de luminosidad (si el parámetro "Tipo de regulación" se ha configurado como Suave 1). Si el canal ya estuviera en un porcentaje de luminosidad de 50%, por ejemplo, el tiempo que tardaría en llegar a su nivel máximo (100%) sería de 5 segundos.*

- **Tipo de regulación precisa**: en esta casilla podrá definirse si se desea que la transición cuando se hace una regulación precisa (es decir, enviando un cierto valor de luminosidad en porcentaje a través del objeto de **Regulación precisa** del canal en cuestión) sea de tipo **Inmediato**, **Suave 1** (la transición se hará progresivamente, conforme al tiempo Suave 1 definido) o **Suave 2** (la transición se hará en este caso conforme al tiempo Suave 2 definido).
- **Tipo de regulación**: desde aquí podrá definirse si se desea que la transición cuando se hace una regulación por pasos (es decir, mediante los objetos de **Regulación** de 4 bits de cada canal) sea de tipo **Suave 1** (la transición se hará progresivamente, conforme al tiempo Suave 1 definido) o **Suave 2** (la transición se hará en este caso conforme al tiempo Suave 2 definido).

**Nota**: *la finalidad de las regulaciones suaves es que el usuario perciba un cambio gradual de la luminosidad, pudiéndose éste interrumpir en el momento en que se alcance un nivel satisfactorio. Para ello, esta funcionalidad suele asociarse a un pulsador que, en el momento de soltarse, interrumpe la regulación suave que dio comienzo cuando el usuario lo pulsó. Así pues, se recomienda parametrizar un paso de regulación del 100% de tal manera que, mediante una sola pulsación larga (y no mediante pulsaciones largas sucesivas) se puedan recorrer todos los valores posibles de luminosidad, y detenerse en cualquier punto con sólo soltar el botón*.

#### <span id="page-13-0"></span>**3.3.1 OBJETOS DE ESTADO**

Esta función permite habilitar los objetos de comunicación de 1 bit ("**[Cnl.x] On/Off (Estado)**") y de 1 byte ("**[Cnl.x] Luminosidad (Estado)**") de cada canal responsables de informar sobre el estado de la luminosidad de los mismos en todo momento, actualizando además el estado de los dispositivos de la instalación KNX que así lo requieran.

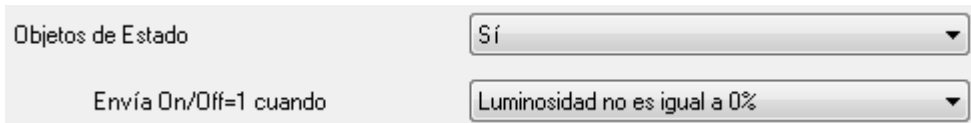

- **Envía On/Off=1 cuando**: mediante este parámetro se podrá seleccionar cuándo se envía al bus KNX el valor "1" (ON) a través del objeto de estado "[Cnl.x] On/Off (Estado)", pudiendo elegir alguna de las siguientes opciones:
	- $\triangleright$  Luminosidad no es igual a  $0\%$ : en el momento en que el nivel de luminosidad de un canal sea distinto de 0%, se enviará el objeto "[Cnl.x] On/Off (Estado)" correspondiente con valor "1". El valor "0" sólo se enviará cuando el nivel de luminosidad del canal pase a ser igual a 0%.
	- Luminosidad es igual a 100%: el objeto "[Cnl.x] On/Off (Estado)" sólo enviará el valor "1" cuando el canal correspondiente alcance un nivel de luminosidad igual a 100%. Por su parte, el valor "0" sólo se enviará, a través del mismo objeto, cuando el nivel de luminosidad del canal pase a ser igual a 0%.

El envío del objeto de estado de ON/OFF tiene lugar, en todo caso, siempre que se reciba una orden por el objeto de control análogo.

### <span id="page-14-0"></span>**3.3.2 ON/OFF PARAMETRIZABLES**

Al habilitar esta opción se muestra en ETS, para cada canal, la siguiente pantalla de configuración:

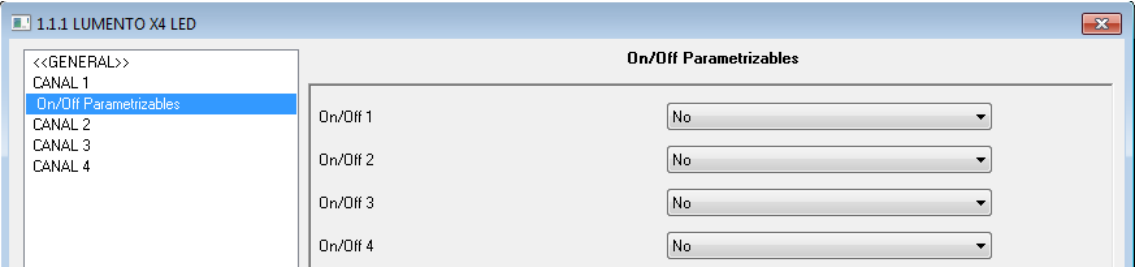

**Figura 6**. ON/OFF Parametrizables.

LUMENTO X4 LED permite personalizar hasta cuatro tipos de encendido/apagado diferentes por canal, pudiendo configurar los siguientes parámetros para cada uno de ellos:

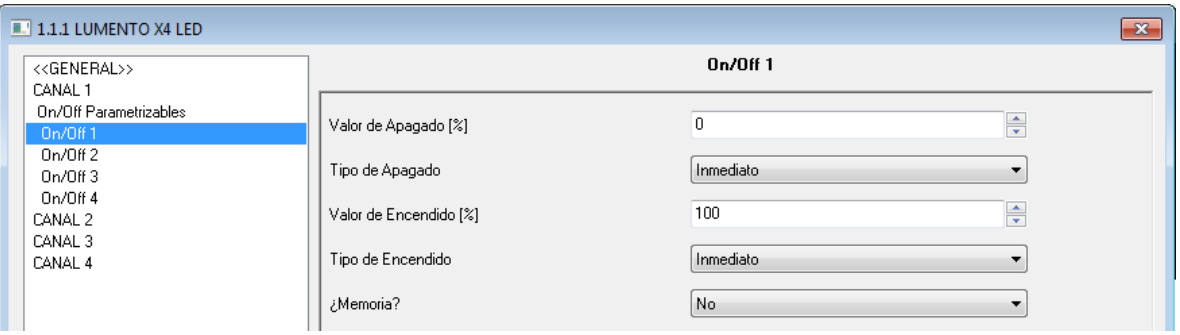

**Figura 7**. Configuración de ON/OFF parametrizable

- **Valor de apagado**: establece el porcentaje de luminosidad (valor entre 0% y 100%) que se aplicará al canal correspondiente cuando LUMENTO X4 reciba el valor "0" a través del objeto de comunicación de 1 bit "**[Cnl.x] On/Off Parametrizable Y**".
- **Tipo de apagado**: establece el tipo de regulación que se aplicará en el apagado de los LEDs, pudiendo elegir entre Inmediato, Suave 1 o Suave 2 (para la parametrización de los tiempos de regulación suave ver sección [3.3\)](#page-10-0).
- **Valor de encendido**: establece el porcentaje de luminosidad (valor entre 0% y 100%) que se aplicará al canal correspondiente cuando LUMENTO X4 reciba el valor "1" a través del objeto de comunicación de 1 bit "**[Cnl.x] On/Off Parametrizable Y**".
- **Tipo de encendido**: establece el tipo de regulación que se aplicará al encendido de los LEDs, pudiendo elegir entre Inmediato, Suave 1 y Suave 2. (para la parametrización de los tiempos de regulación suave ver sección [3.3\)](#page-10-0).
- **Memoria**: este parámetro da la posibilidad de definir un encendido con memoria. De esta manera, cada vez que LUMENTO X4 reciba el valor "0" por el objeto de comunicación "**[Cnl.x] On/Off parametrizable Y**", almacenará el porcentaje de iluminación en el que se encuentra el canal correspondiente (sólo si este valor es diferente al parametrizado en el campo "Valor de apagado") antes de aplicar el porcentaje de iluminación definido para el apagado. En el momento en que LUMENTO X4 reciba una orden de encendido ("[Cnl.x] On/Off parametrizable Y" = 1), encenderá el canal con el valor de iluminación que tenía antes del apagado.

#### **Ejemplo**:

*Suponer que se configura, para el canal 1, el segundo de sus On/Off parametrizables con valor de apagado = 15% y valor de encendido = 90%. El canal 1 se encuentra iluminando con un porcentaje igual a 60% cuando LUMENTO X4 recibe la orden de apagado (valor "0") a través del objeto "[Cnl.1] On/Off Parametrizable 2". Los LEDs conectados al canal se iluminan al 15% (valor de apagado). LUMENTO X4 almacena el porcentaje de iluminación en el que se encontraban los LEDs antes de apagarse y cuando reciba la orden de encendido ("[Cnl.1] On/Off Parametrizable 2=1"), los LEDs se encenderán con el último valor almacenado antes del apagado (60%).*

#### <span id="page-15-0"></span>**3.3.3 TEMPORIZACIÓN SIMPLE**

Esta función permite efectuar un encendido del canal y un posterior apagado automático temporizado, pudiéndose aplicar también retardos. Además de estos retardos, puede asimismo establecerse por parámetro la duración, la luminosidad y el tipo de encendido de los LEDs.

Esta función resulta de utilidad, por ejemplo, cuando se desea un encendido (de una cierta duración, esto es, el canal se apagará automáticamente más tarde) asociado a la detección de movimiento.

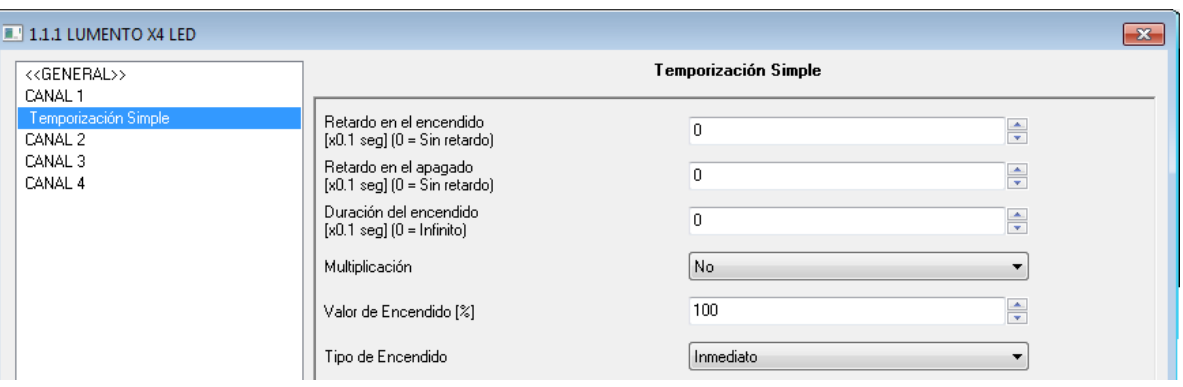

**Figura 8**. Temporización simple

- **Retardo en el encendido**: establece el tiempo que ha de transcurrir entre la recepción de la orden de iniciar temporización (valor "1" a través del objeto binario "**[Cnl.X] Temporización simple**") y el encendido del canal de LEDs. Este tiempo se mide en décimas de segundo, así que si por ejemplo, se desea un retardo de dos segundos y medio, habrá que introducir el valor 25 en este campo. Un 0 indica que no se aplicará retardo al encendido.
- **Retardo en el apagado**: establece el tiempo que ha de transcurrir entre la recepción de la orden de interrupción del encendido temporizado (valor "0" a través del objeto binario "**[Cnl.X] Temporización simple**") y el apagado de los LEDs. Su funcionamiento es análogo al del retardo en el encendido.
- **Duración del encendido**: establece el tiempo que permanecen encendidos los LEDs antes de volver a apagarse. Un 0 en este campo indica que la duración del encendido es ilimitada, es decir, no se aplica temporización a la duración del encendido.

En resumen, el comportamiento de la temporización simple es el siguiente:

- Cuando LUMENTO X4 recibe un "1" por el objeto de comunicación "**[Cnl.X] Temporización simple**", ordena encender el canal X, aplicando para ello el retardo en el encendido (si se ha establecido alguno). La salida permanece entonces encendida en función de la duración del encendido y posteriormente se apaga (salvo que la duración tenga un valor igual a 0).
- Cuando LUMENTO X4 recibe un "0" por el objeto de comunicación "**[Cnl.X] Temporización simple**", procede a apagar el canal, aplicando el retardo en el apagado (si se ha establecido alguno).
- **Multiplicación**: permite aumentar progresivamente, en tiempo de ejecución, la duración del encendido y los retardos al encendido o al apagado de la salida. Se distinguen dos casos:
	- o **Sin multiplicación**:
		- Si la cuenta del retardo de encendido ya está en marcha, se reiniciará cada vez que se reciba de nuevo un "1" por el objeto "[Cnl.x] Temporización simple".
		- Si el encendido ya se ha producido y está en curso la cuenta de la duración de encendido, ésta se reiniciará cada vez que se reciba de nuevo el valor "1".
		- Si la cuenta del retardo de apagado ya está en marcha, se reiniciará cada vez que se reciba un nuevo valor "0".
	- o **Con multiplicación**:
		- Si la cuenta del retardo de encendido ya está en marcha y se recibe varias veces el valor "1" por el objeto "[Cnl.x] Temporización simple", entonces el tiempo de retardo real será "n" veces el parametrizado, siendo n el número de veces que llegue el valor "1".
		- Si el encendido ya se ha producido y está en curso la cuenta de la duración de encendido y se recibe varias veces el valor "1", entonces ésta pasará a ser "n" veces el valor parametrizado, siendo "n" el número de veces que llegue el valor "1".
		- Si la cuenta del retardo de apagado ya está en marcha y el valor "0" se recibe varias veces, la duración real del retardo será "n" veces la parametrizada, siendo "n" el número de veces que se reciba el valor "0".

**Nota**: *la función de multiplicación puede resultar particularmente útil en ausencia de retardos de encendido y de apagado. No obstante, como ya se ha explicado y como se muestra en el próximo ejemplo, es posible aplicarla a los retardos en caso de haberse establecido un cierto valor para ellos*.

**Ejemplo**: se parametriza un retardo de encendido de 3 segundos, un retardo de apagado de otros 3 segundos, y una duración de encendido de 5 segundos. Las siguientes figuras reflejan algunas situaciones de ejemplo ante llegadas sucesivas del valor "0" ó "1" desde el bus (representadas con  $\rightarrow 0$  y  $\rightarrow 1$ ), respectivamente para los casos de multiplicación desactivada o activada.

Sin multiplicación:

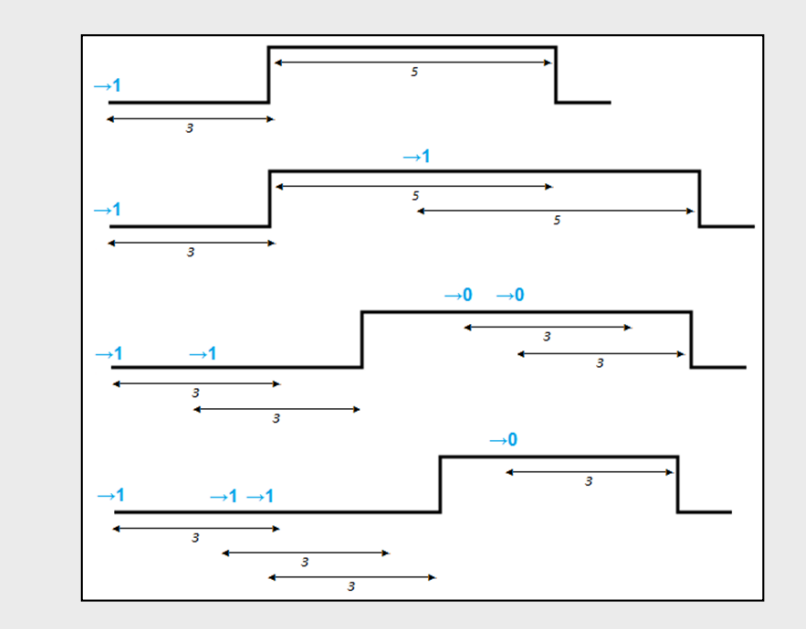

Con multiplicación:

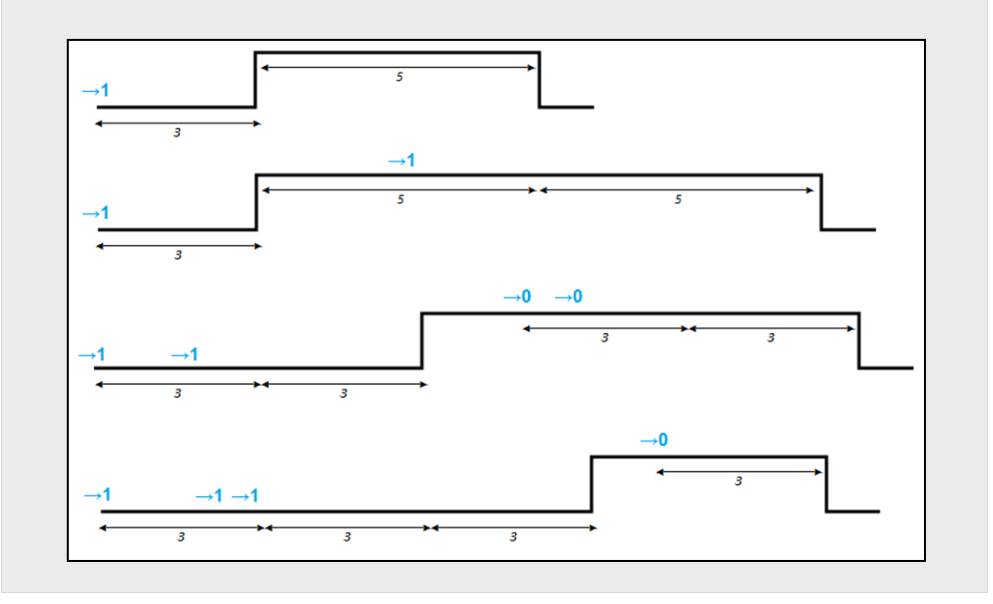

- **Valor de encendido**: establece el porcentaje de luminosidad (valor entre 0% y 100%) que adquirirá el canal correspondiente durante el encendido temporizado.
- **Tipo de encendido**: establece el tipo de regulación que se aplicará al encendido temporizado de los LEDs de cada canal, pudiendo elegir entre Inmediato, Suave 1 y Suave 2 (ver sección [3.3\)](#page-10-0).

#### <span id="page-19-0"></span>**3.3.4 INTERMITENCIA**

Esta función permite ejecutar una secuencia de tipo **ON-OFF-ON-OFF** en el canal de LEDs, así como establecer la duración de los encendidos y los apagados de la intermitencia. Además es posible establecer por parámetro el número de repeticiones, así como el nivel de luminosidad durante las fases de "ON" y el valor final en que quedarán los LEDs tras la última repetición.

La intermitencia comienza cuando LUMENTO X4 recibe un "1" por el objeto "**[Cnl.x] Intermitencia**" y finaliza cuando ha ejecutado todas las repeticiones requeridas (salvo que no se especifique un número concreto, como se verá a continuación). Es posible interrumpir la ejecución de la intermitencia en cualquier momento, mediante el envío del valor "0" por el objeto "**[Cnl.x] Intermitencia**", o el envío de cualquier otra orden de control sobre la salida (encendido, apagado, secuencia, etc.). Además, si durante la ejecución de la intermitencia, LUMENTO X4 recibe una nueva orden de comienzo de intermitencia ("[Cnl.x] Intermitencia" = 1), esta se reinicializa, independientemente del punto en que se encuentre.

| $1.1.1$ LUMENTO X4 LED                |                                        |                            | $\mathbf{x}$ |
|---------------------------------------|----------------------------------------|----------------------------|--------------|
| < <general>&gt;<br/>CANAL 1</general> |                                        | Intermitencia              |              |
| Intermitencia<br>CANAL 2              | Duración del Encendido [x0.1 seg]      | 츷<br>20                    |              |
| CANAL 3<br>CANAL 4                    | Duración del Apagado [x0.1 seg]        | $\frac{1}{\sqrt{2}}$<br>20 |              |
|                                       | $N2$ de Repeticiones (0 = Indefinidas) | $\frac{1}{x}$<br>0         |              |
|                                       | Valor de Encendido [%]                 | ≑<br>100                   |              |
|                                       | Valor Final [%]                        | $\Rightarrow$<br>100       |              |

**Figura 9.** Intermitencia

Estos son los parámetros que pueden configurarse dentro de la función Intermitencia:

**Duración del encendido**: permite establecer la duración de cada una de las repeticiones de encendido (ON) cuando la intermitencia se encuentra activa.

- **Duración del apagado**: permite establecer la duración de cada una de las repeticiones del apagado (OFF) cuando la intermitencia se encuentra activa.
- **Número de repeticiones**: selección por parámetro del número de veces que se repetirá la secuencia de encendidos/apagados en el canal cuando la intermitencia esté activa. Si se elige el valor 0 en este campo, el número de repeticiones será ilimitado, hasta que llegue una orden que desactive la intermitencia.
- **Valor de encendido**: permite definir el porcentaje de luminosidad (valor entre 0% y 100%) que adquirirá el canal mientras dure el encendido.
- **Valor final**: permite definir el porcentaje de luminosidad (valor entre 0% y 100%) que adquirirá el canal cuando la última de las repeticiones de la intermitencia finalice, o al recibir la orden **[Cnl.x] Intermitencia** = 0.

### <span id="page-20-0"></span>**3.3.5 ESCENAS/SECUENCIAS**

Esta función permite definir diferentes escenas, es decir, ambientes específicos o secuencias de regulaciones, a fin de que se activen cuando se reciba a través del objeto "**[Cnl.x] Escenas/Secuencias**" (1 byte) el valor correspondiente.

Se habilita además un objeto de comunicación de 1 bit "**[Cnl.x] Iniciar/detener secuencia**" que permite iniciar o reiniciar la última secuencia ejecutada (escribiendo el valor "1") o detener la secuencia en ejecución (con el valor "0").

**Nota**: *el objeto "[Cnl.x] Iniciar/detener secuencia" sólo tiene efecto sobre las secuencias de regulaciones, no así sobre las escenas estáticas. Asimismo, tras una descarga desde ETS (parcial o completa), si se envía un "1" a través de este objeto se ejecutará la primera que haya sido parametrizada en ETS (excepto si se trata de una escena de tipo "Color fijo", en cuyo caso se pasará a la siguiente configurada que no sea de este tipo).*

LUMENTO X4 LED permite configurar hasta **5 escenas/secuencias** por canal, que se podrán habilitar individualmente en la pestaña Escenas/Secuencias en ETS.

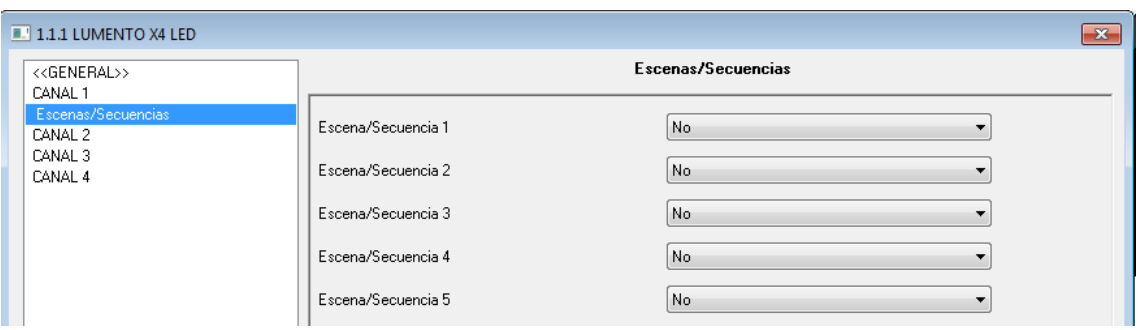

**Figura 10**. Escenas / Secuencias

Para cada una de ellas existen los siguientes campos parametrizables:

- **Número de escena/secuencia**: define el número identificador de la secuencia (del 1 al 64), ante cuya recepción (decrementado en 1, conforme al estándar KNX) a través del objeto "**[Cnl.X] Escenas/secuencias**" dará comienzo la secuencia.
- **Tipo de escena/secuencia**: permite elegir la acción deseada para cada escena/secuencia habilitada:
	- **Valor fijo.** La escena consistirá en fijar los LEDs conectados al canal en un valor de iluminación (0-100%) específico cuando LUMENTO X4 recibe a través del objeto "[Cnl.x] Escenas/Secuencias" el número de escena configurado.

Si se elige "Valor fijo" para el tipo de escena, además de la ejecución, se permitirá la grabación de escenas. Es decir, si LUMENTO X4 recibe una orden de grabación de escena (valores 128-191) a través del mencionado objeto, se almacenará el valor de luminosidad actual de los LEDs, de tal manera que cuando se vuelva a ejecutar la escena correspondiente, el porcentaje con el que se iluminen será el grabado (y ya no el parametrizado en ETS para la escena correspondiente).

Asimismo, si se selecciona "Valor fijo", se mostrará el parámetro **Tipo de regulación**, cuyas opciones disponibles son *Inmediato*, Suave 1 y Suave 2 (ver sección [3.3\)](#page-10-0).

 **Secuencia personalizada.** Seleccionando esta opción será posible definir secuencias de hasta cinco pasos y configurar los siguientes aspectos generales:

- **Cíclica.** La opción "Sí" implica que una vez finalizado el último paso parametrizado comenzará a ejecutarse de nuevo la secuencia, desde el primero de los pasos configurados. La opción "No" define una secuencia no cíclica: podrá elegirse si tras finalizar el último paso de la secuencia se ejecuta otra, de entre las que hayan sido parametrizadas.
- **Envío de la luminosidad**: puede seleccionarse entre Enviar continuamente (el nivel de luminosidad se enviará continuamente al bus a través del objeto "**[Cnl.x] Luminosidad Estado**", sólo si en la pestaña General se habilitó el envío de estados durante la regulación, y respetando el tiempo mínimo entre envíos parametrizado) o Enviar al finalizar la secuencia (el estado de la luminosidad se enviará una vez que se haya ejecutado el último paso de la secuencia, independientemente de si se habilitó o no el envío de estados durante la regulación en la pestaña General). Aun así, en ambos casos es necesario habilitar los objetos de estado del canal (ver sección [3.3.1\)](#page-13-0).

Y para cada uno de los 5 pasos se podrá configurar lo siguiente:

- **Valor**: el porcentaje de iluminación de los LEDs (0-100%).
- **Tipo de regulación**: Inmediato, Suave 1 o Suave 2 o Igual al tiempo de acción. Si se elige esta última opción, la regulación se realizará de manera gradual, invirtiendo en la transición un tiempo igual al definido en la casilla "Tiempo" de cada paso, en segundos.
- **Tiempo**: el tiempo de duración del paso (tiempo de acción), en segundos.

Los pasos se ejecutarán en orden, es decir, cuando LUMENTO X4 reciba el número de escena que activa la secuencia parametrizada, se empezará a ejecutar el primero de los pasos configurados. Además, si la secuencia es cíclica, al terminar el último paso parametrizado volverá a comenzar automáticamente desde el principio.

Se puede ver un ejemplo de configuración de secuencia personalizada en la [Figura 11,](#page-23-1) donde se han definido sus tres primeros pasos.

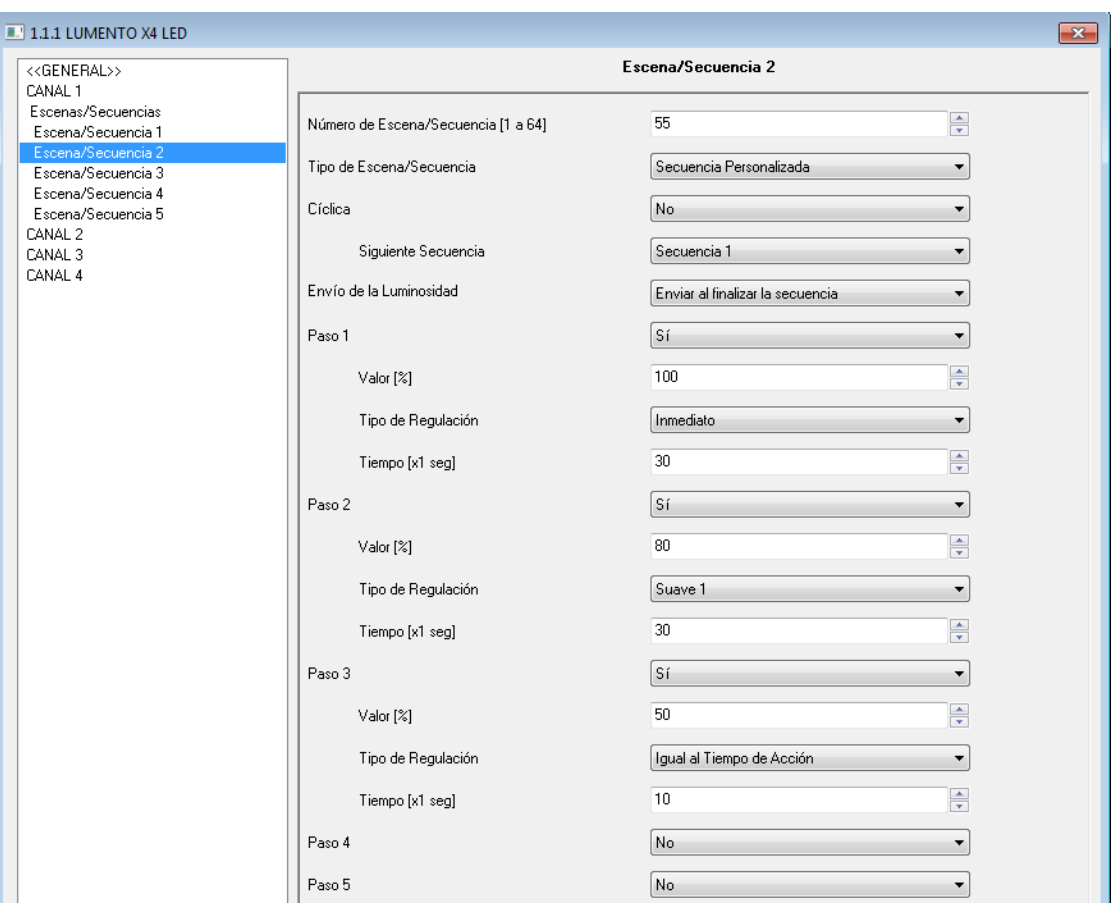

**Figura 11**. Secuencia personalizada

### <span id="page-23-1"></span><span id="page-23-0"></span>**3.3.6 BLOQUEO**

Con esta función es posible bloquear por separado cada canal de salida del dispositivo; es decir, deshabilitar su control.

LUMENTO X4 bloqueará el canal correspondiente cuando reciba un "1" a través del objeto de comunicación de 1 bit "**[Cnl.x] Bloqueo**". En ese momento, cualquier acción que estuviera ejecutándose será detenida y el módulo de LEDs mantendrá el nivel de luminosidad en el que se encontraba antes de recibir la orden de bloqueo.

Durante el estado de bloqueo, cualquier orden que llegue al dispositivo será ignorada, esto es, no será aplicada en los canales de salida.

LUMENTO X4 desbloqueará el canal cuando reciba un "0" a través del objeto "**[Cnl.x] Bloqueo**". Éste mantendrá el mismo valor de luminosidad que tuviera antes de recibir la orden de bloqueo. Cualquier orden que haya llegado durante el estado de bloqueo no será tenida en cuenta, ni siquiera al desbloquearse la salida

### <span id="page-24-0"></span>**3.3.7 INICIALIZACIÓN**

Permite elegir una configuración inicial por defecto o personalizada para el estado inicial de las cargas conectadas al canal de salida.

Si se escoge una configuración inicial por defecto, tras realizar una descarga desde ETS, los LEDs estarán apagados. Tras recuperarse de un fallo de tensión de bus, el valor de luminosidad de los LEDs será el último que tenían antes del fallo de tensión.

Si se opta por personalizar la configuración inicial, podrá seleccionarse por parámetro el estado del módulo de LEDs conectado al canal al volver la tensión al bus KNX y al concluir una descarga.

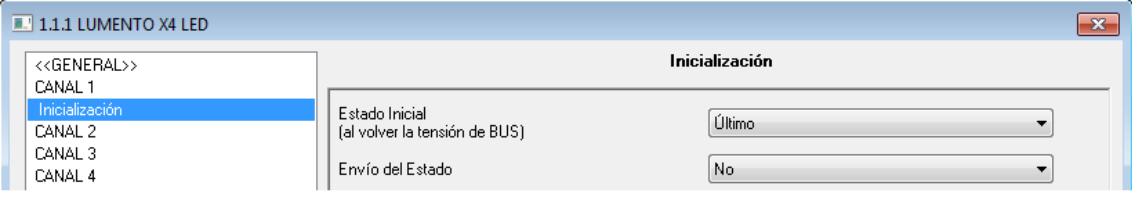

**Figura 12**. Inicialización

Puede configurarse lo siguiente:

- **Estado inicial (al volver la tensión de bus)**: a través de este parámetro se selecciona el estado inicial deseado para el módulo de LEDs conectado al canal específico cuando vuelve la tensión de bus o tras una programación desde ETS, pudiendo elegir entre:
	- **Último**: al volver la tensión de bus el módulo de LEDs mantendrá el mismo porcentaje de luminosidad que tenía antes del fallo. Nótese que esta opción no tiene efecto después de una descarga (los LEDs estarán apagados).
	- **Apagado**: los LEDs estarán en todo caso inicialmente apagados.
	- **Encendido**: los LEDs estarán en todo caso inicialmente encendidos según el porcentaje de iluminación parametrizado en la pestaña "Valor inicial" (0-100%).
- **Envío del estado**: si se activa este parámetro ("Sí"), al volver la tensión de bus y tras una descarga se enviará al bus KNX el estado de los LEDs conectados a un determinado canal. Esto permitirá actualizar el estado del

resto de dispositivos conectados al bus KNX en la instalación domótica que así lo requieran. Al habilitar el envío de estados, se despliega una nueva pestaña, "**Retardo**", en la que se podrá configurar el tiempo (en segundos) que espera LUMENTO X4 para enviar este estado. Para que el envío sea inmediato, habrá que parametrizar este campo con el valor 0. El envío de estados se realiza a través de los objetos de comunicación "**[Cnl.x] On/Off (Estado)**" y "**[Cnl.x] Luminosidad (Estado)**". Para ello, la opción de habilitar los objetos de estado del canal "x" debe estar activa (ver sección [3.3.1\)](#page-13-0).

**Nota**: *los fallos de bus no apagan la iluminación de los LEDs, salvo que también quede interrumpida la alimentación externa.*

# **ANEXO I. OBJETOS DE COMUNICACIÓN**

- "**Rango funcional**" muestra los valores que, independientemente de los permitidos por el bus dado el tamaño del objeto, tienen utilidad o un significado específico, porque así lo establezcan o restrinjan el estándar KNX o el propio programa de aplicación.
- "**1ª vez**" muestra el valor por defecto que es asignado por el programa de aplicación a cada objeto tras una descarga o un reinicio completo desde ETS (se muestra un **guion** cuando por defecto el objeto no se inicializa expresamente, por lo que puede suponerse a cero). Si existe algún parámetro para personalizar el valor del objeto tras descarga o reinicio, se mostrará el símbolo √en la columna "P" contigua. Por último, si el objeto se envía al bus (bien como escritura o como petición de lectura) tras descarga o reinicio desde ETS o bien existe un parámetro para que lo haga, se indicará como **W** o como **R**.
- "**Fallo**" muestra el valor por defecto que es asignado por el programa de aplicación a cada objeto a la vuelta de un fallo de bus. Se muestra un **guion** cuando el objeto no se inicializa expresamente, por lo que puede suponerse que recupera el valor anterior al fallo de bus. Si existe algún parámetro para personalizar el valor del objeto tras fallo de bus, se mostrará el símbolo √ en la columna "**P**" contigua. Por último, si el objeto se envía al bus (bien como escritura o como petición de lectura) tras fallo de bus o bien existe un parámetro para que lo haga, se indicará como **W** o como **R**.

<span id="page-26-0"></span>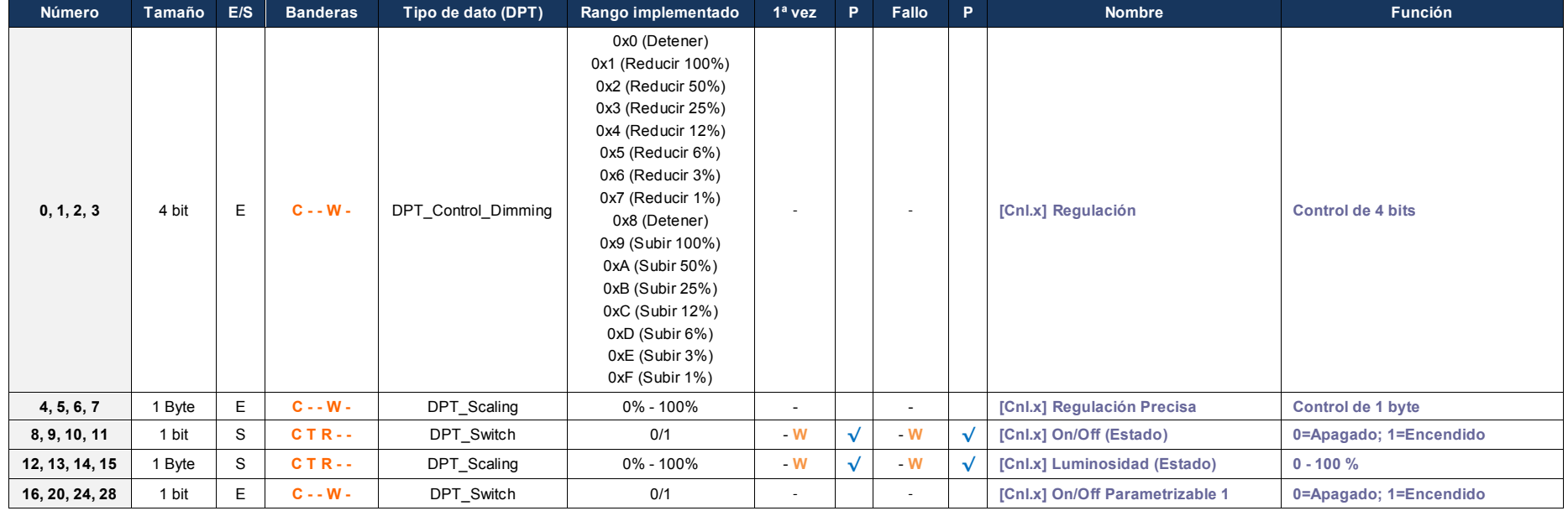

#### *\*Zennio*

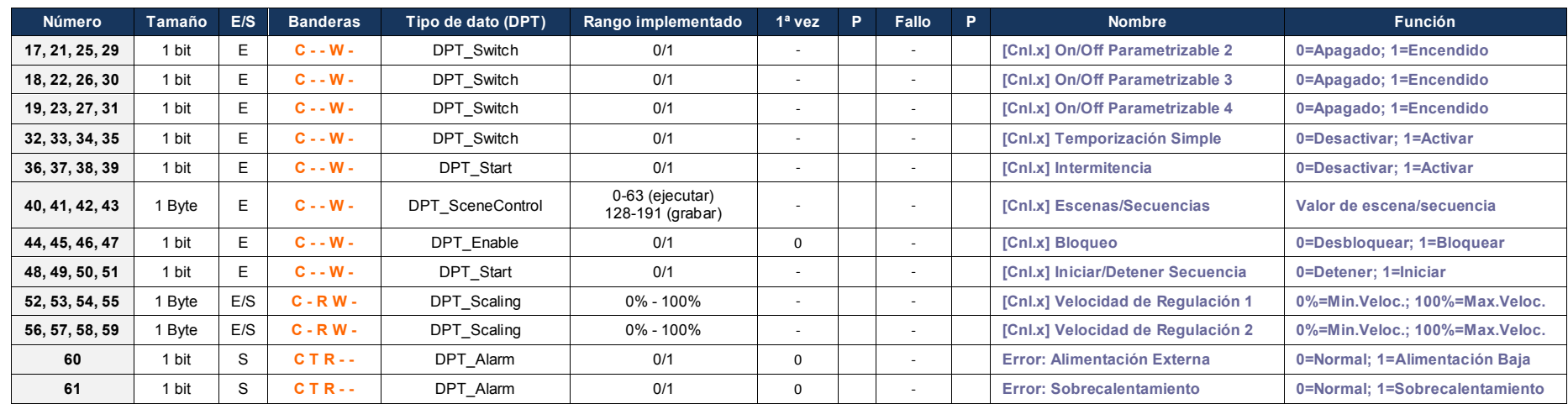

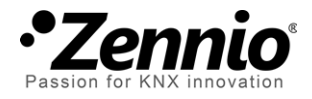

**Únete y envíanos tus consultas sobre los dispositivos Zennio: [http://zennio.zendesk.com](http://zennio.zendesk.com/)**

**Zennio Avance y Tecnología S.L.** C/ Río Jarama, 132. Nave P-8.11 45007 Toledo (Spain).

*Tel. +34 925 232 002. Fax. +34 925 337 310. www.zennio.com info@*zennio*.com*

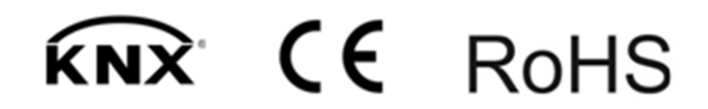